## **GERBER SCIENTIFIC PRODUCTS**

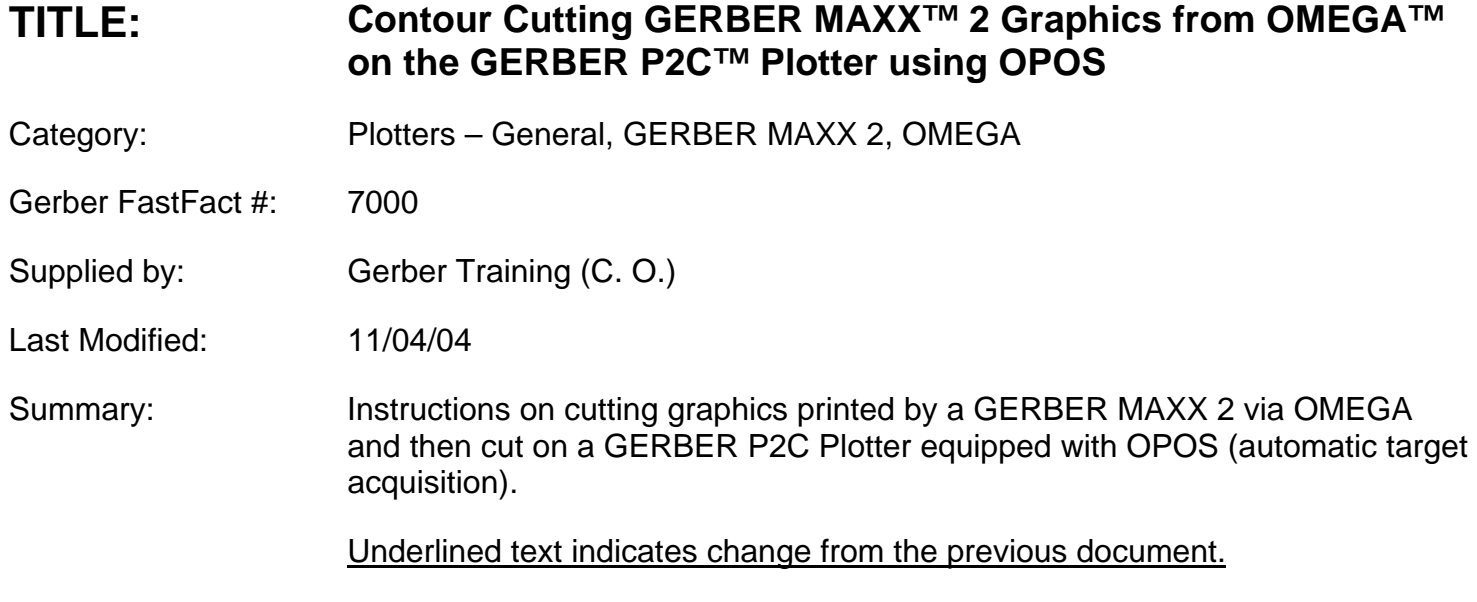

## **Contour Cutting MAXX 2 Graphics from OMEGA on the P2C plotter using OPOS**

When printing a job on the MAXX 2 and cutting it on a P2C plotter, be sure to choose the P2C model you wish to use in GSP Plot prior to printing the graphic. When a P2C plotter is chosen, the software will automatically choose the OPOS target configuration. This can be verified by clicking on Print Options, and then on Targets in GSP Plot.

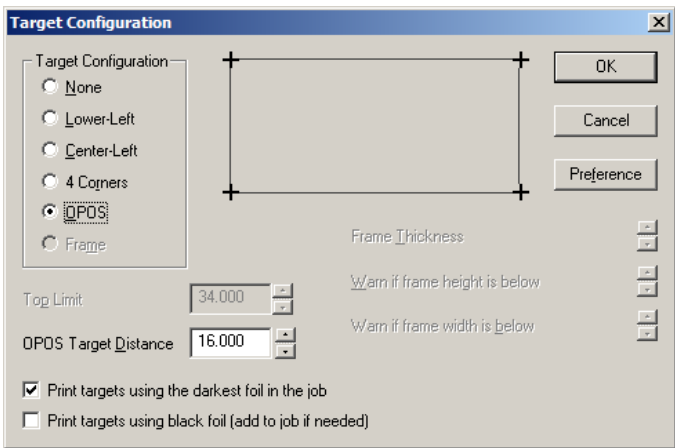

OPOS Target Distance defaults to printing additional sets of targets every 16 inches in the X length. This is recommended to ensure the most accurate cut.

The OPOS can not recognize the following foil colors: Process Magenta, Lemon Yellow, Transparent Yellow, Sunflower Yellow, Silver Medal, Champagne Gold, Process Yellow, and White. If the darkest foil in your job is one of these foils, check Print targets using black foil, and a black foil will be added to your job. Otherwise, use the default of Print targets using darkest foil in the job.

Click OK to accept.

## **GERBER SCIENTIFIC PRODUCTS**

*Note: Maximum height of an MAXX panel in GSP Plot is 32.839" when cutting an MAXX print on a P2C plotter.* 

After printing your graphic, load the material on the P2C plotter and from GSP Plot click on the Cut icon (F8).

The job will be sent to the plotter and the plotter will read: "Set Sensor Above First Marker"

Use the slew key to set OPOS above the first target. Push the enter key on the plotter.

The plotter will search for the first target, and then slew the material for the job out. It will then locate the first target again. It will then search for the second, third and fourth targets and then cut the job followed by the weed border.